# DFS (Distributed File System)

### 1. Übersicht

Quelle: <https://learn.microsoft.com/de-de/windows-server/storage/dfs-namespaces/dfs-overview>

#### 2. Installation der Rollen

- DFS-Namespaces
- DFS-Replikation

Assistent zum Hinzufügen von Rollen und Features

 $\Box$ × **ZIELSERVER** Serverrollen auswählen dc1.btin.lan Wählen Sie mindestens eine Rolle aus, die auf dem ausgewählten Server installiert werden soll. Vorbereitung Installationstyp Rollen Beschreibung Serverauswahl Bei der DFS-Replikation handelt es Active Directory-Zertifikatdienste sich um ein Multimaster-Serverrollen △ ■ Datei-/Speicherdienste (2 von 12 installiert) Replikationsmodul, das die ■ Datei- und iSCSI-Dienste (1 von 11 installiert) Features Synchronisierung von Ordnern auf Dateiserver (Installiert) mehreren Servern über LAN- oder  $\Box$  Arbeitsordner Bestätigung WAN-Netzwerkverbindungen BranchCache für Netzwerkdateien Ergebnisse ermöglicht. Dabei wird das RDC Dateiserver-VSS-Agent-Dienst (Remote Differential Compression)- $\Box$  Datendeduplizierung Protokoll verwendet, um nur die √ DFS-Namespaces Teile der Dateien zu aktualisieren, **V** DFS-Replikation die seit der letzten Replikation iSCSI-Zielserver geändert wurden. Die DFSiSCSI-Zielspeicheranbieter (VDS- und VSS-I-Replikation kann zusammen mit Ressourcen-Manager für Dateiserver DFS-Namespaces oder allein Server für NFS verwendet werden. Speicherdienste (Installiert) Device Health Attestation √ DHCP-Server (Installiert) √ DNS-Server (Installiert) Druck- und Dokumentdienste

> < Zurück Weiter > Installieren Abbrechen

### 3. Administration

- DFS-Verwaltung
- dfsmgmt.msc

### 4. Neuen Namespace erstellen

#### a) Name des Namespace: Beispiel

#### Assistent für neue Namespaces

 $\Box$ ×

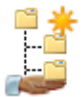

#### Namespace - Name und Einstellungen

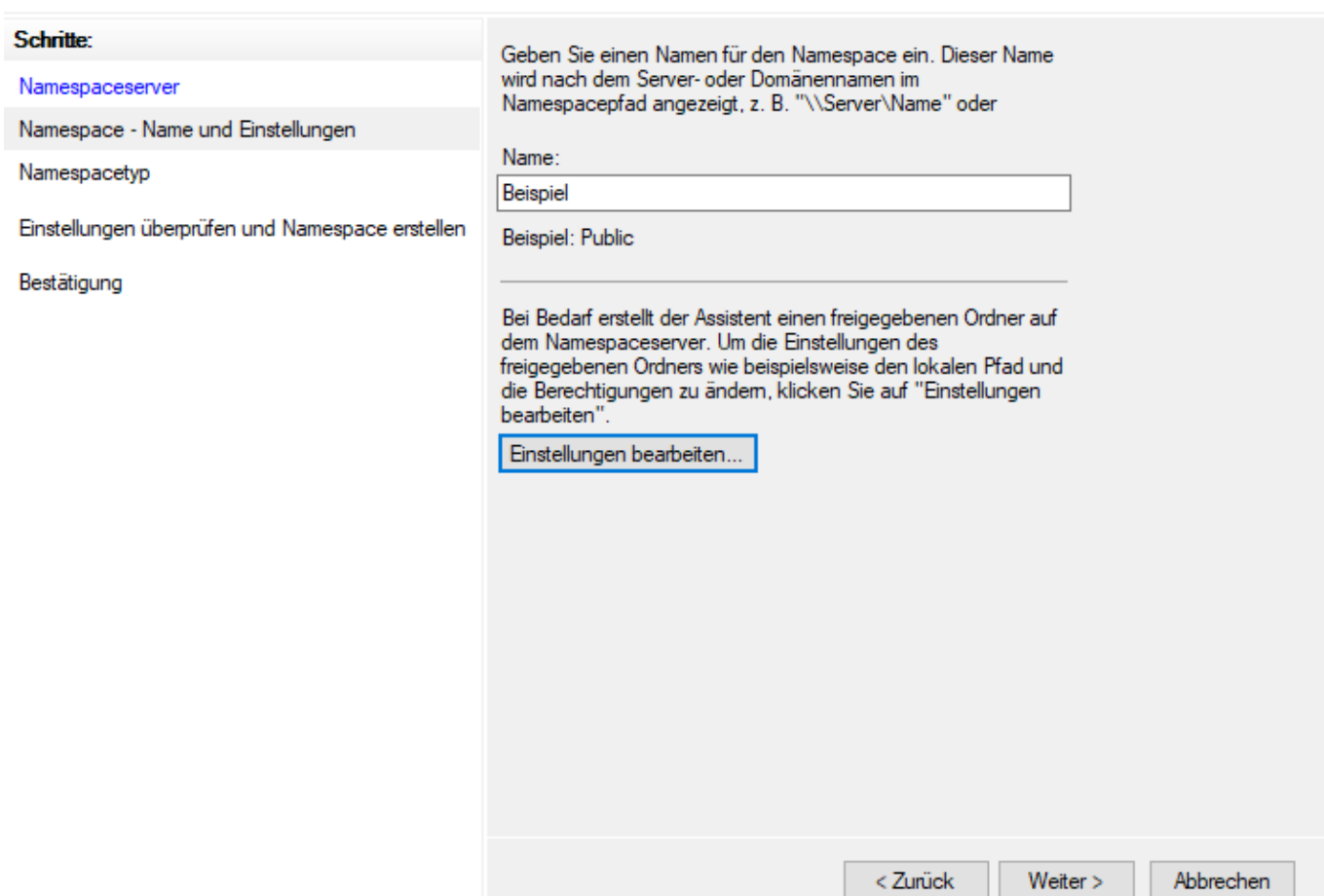

#### b) Einstellungen des Namespace: Freigabeberechtigungen

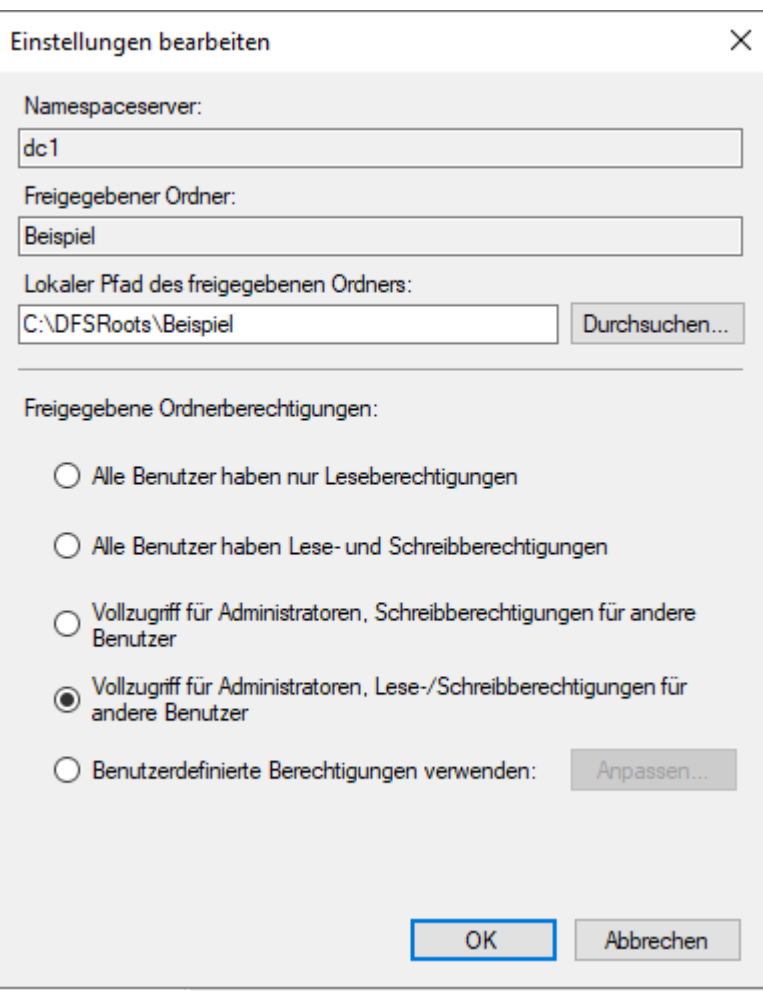

#### c) Typ des Namespace

- Domänenbasierter Namespace: \\btin.lan\Beispiel (Namespace-Root)
- Eigenständiger Namespace: \\dc1\Beispiel

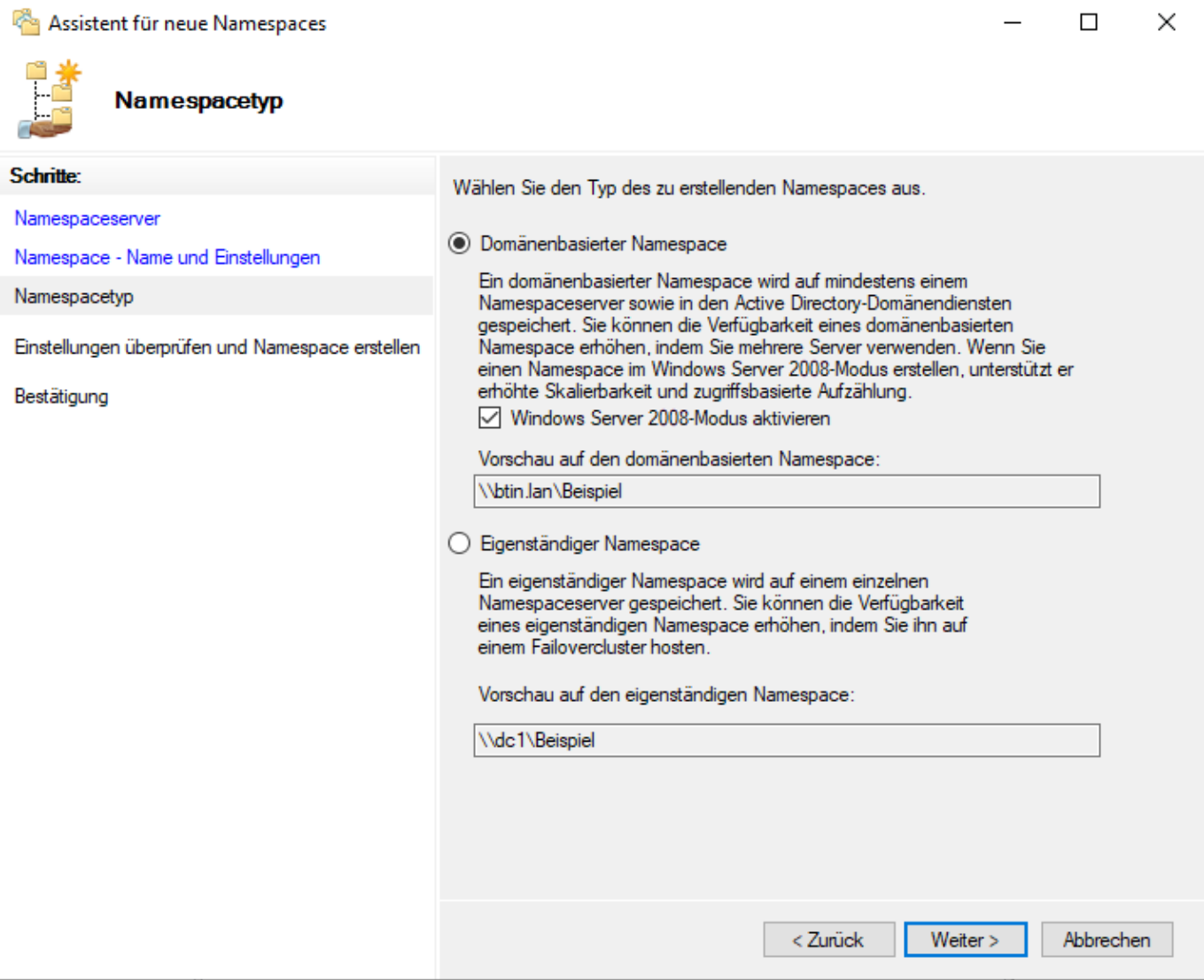

#### d) Eigenschaften des Namespace

Zugriffsbasierte Aufzählung aktivieren

Eigenschaften von \\btin.lan\Beispiel

Allgemein Verweise Erweitert Namespaceserver fragen Domänencontroller nach aktuellen Namespace-Metadaten ab. Sie können das Abfragen optimieren, um die Konsistenz oder Skalierbarkeit von Namespaces zu erhöhen. Wie möchten Sie das Abrufen optimieren? ● Für Konsistenz optimieren Von Namespaceservern wird der Emulator des primären Domänencontrollers (PDC-Emulator) jedes Mal abgefragt, wenn sich der Namespace ändert. ○ Für Skalierbarkeit optimieren Von jedem Namespaceserver wird in regelmäßigen Abständen der nächstliegende Domänencontroller abgefragt. Dies wird als Namespaceskalierbarkeitsmodus bezeichnet. Mit der zugriffsbasierten Aufzählung werden die Ordner in diesem Namespace ausgeblendet, für die der Benutzer keine Anzeigeberechtigung besitzt. ○ Zugriffsbasierte Aufzählung für diesen Namespace aktivieren OK Übernehmen Abbrechen

×

### 5. Freigabe zum Namespace hinzufügen

- Neuer Ordner: F1
- Ordnerziele:
	- \\dc1\Freigabe
	- o \\server2\Freigabe

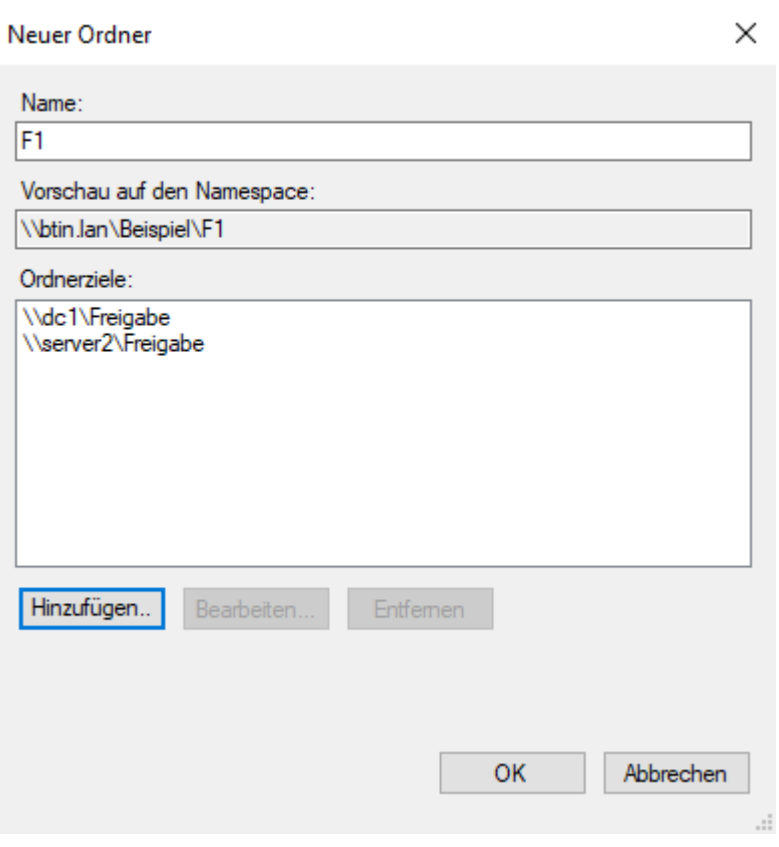

## 6. Replikation

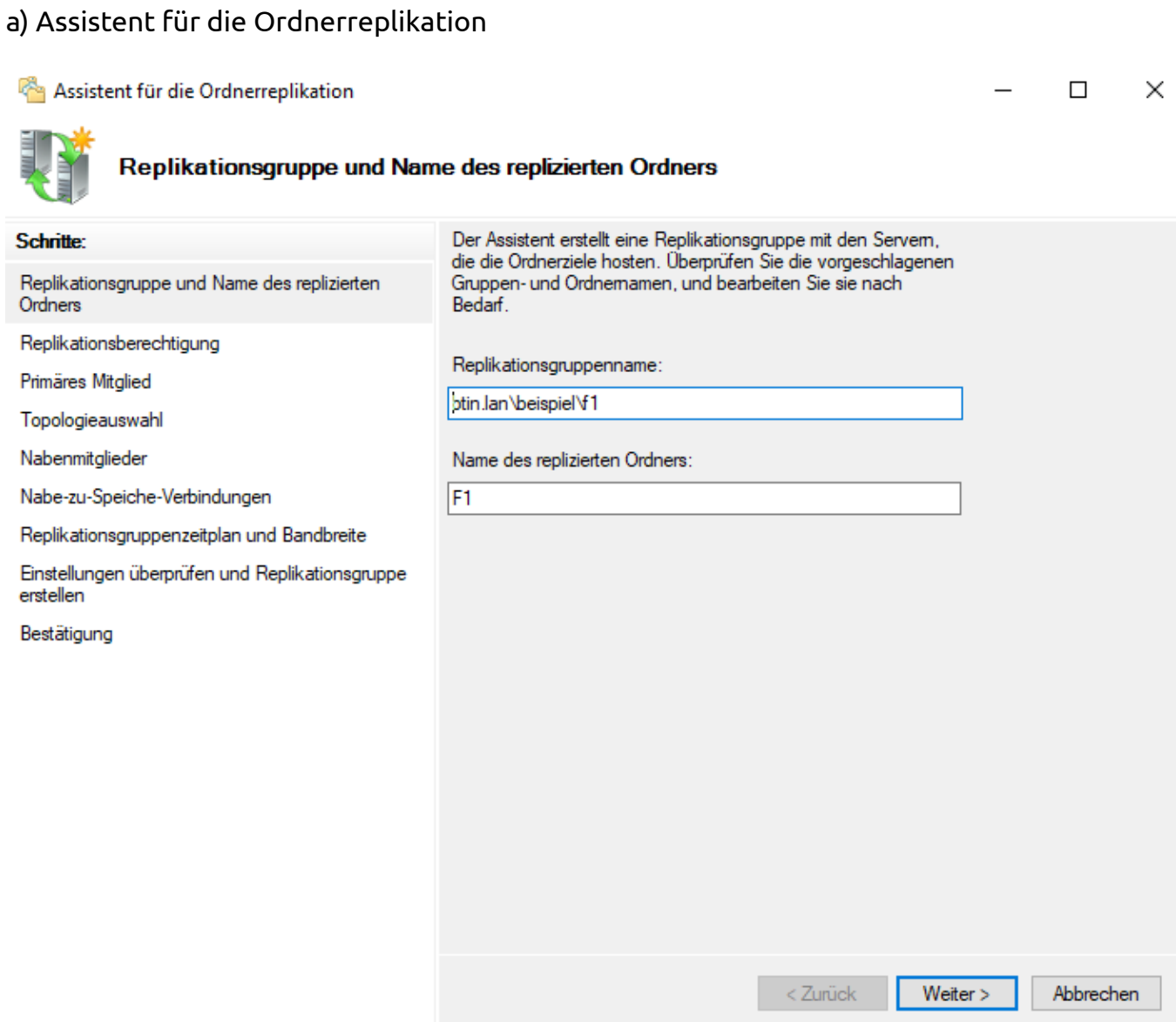

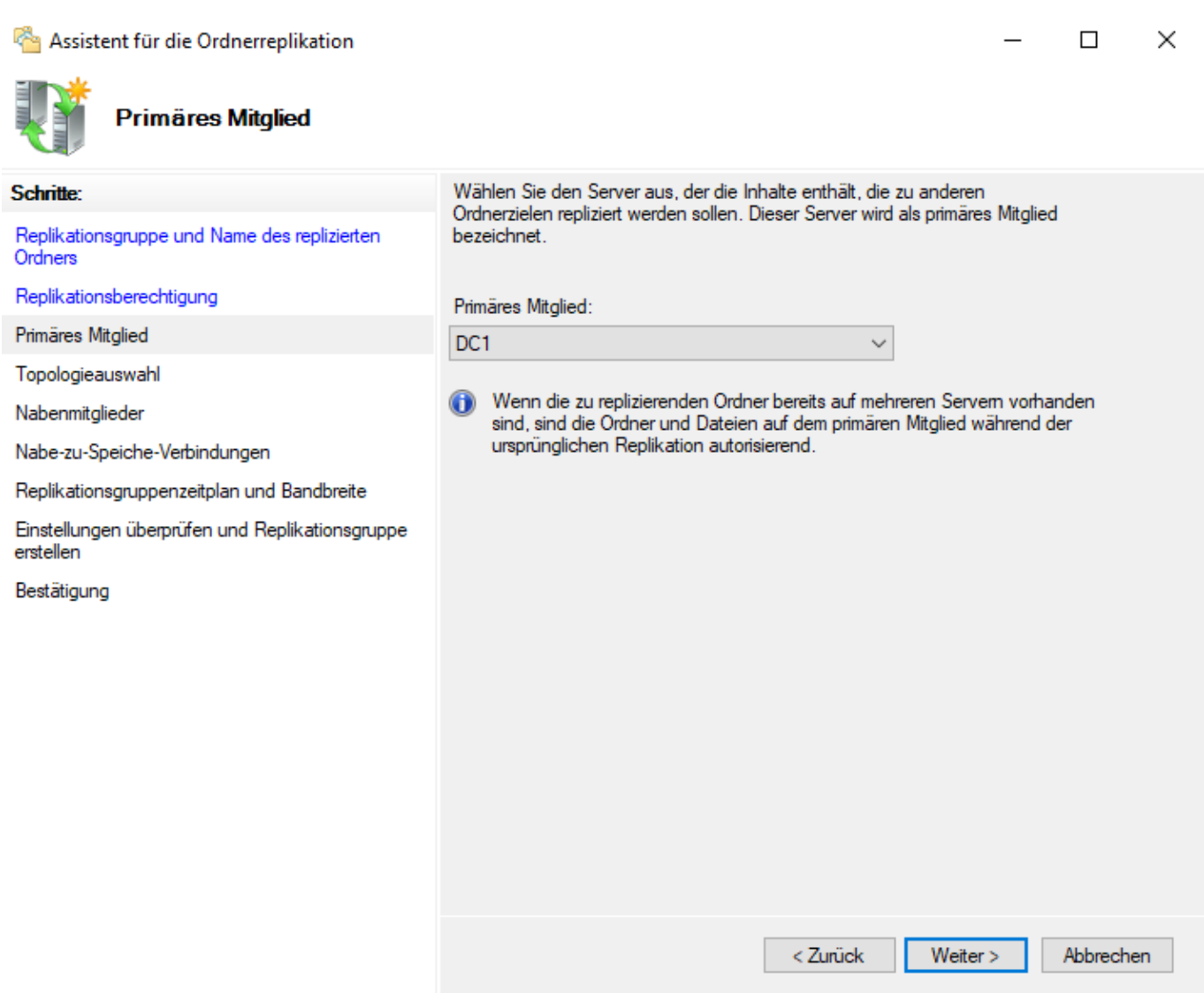

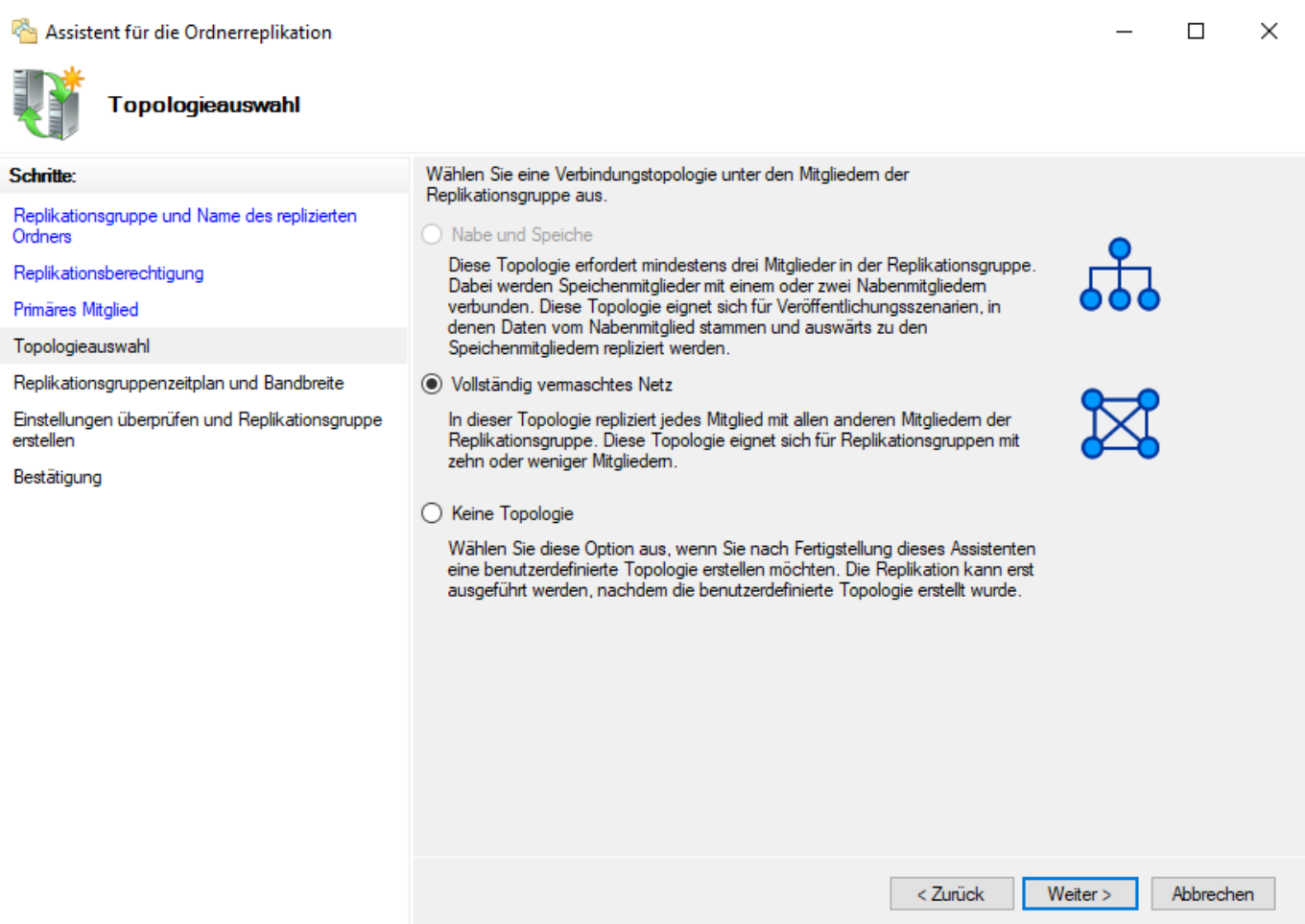

#### d) Replikationsgruppenzeitplan

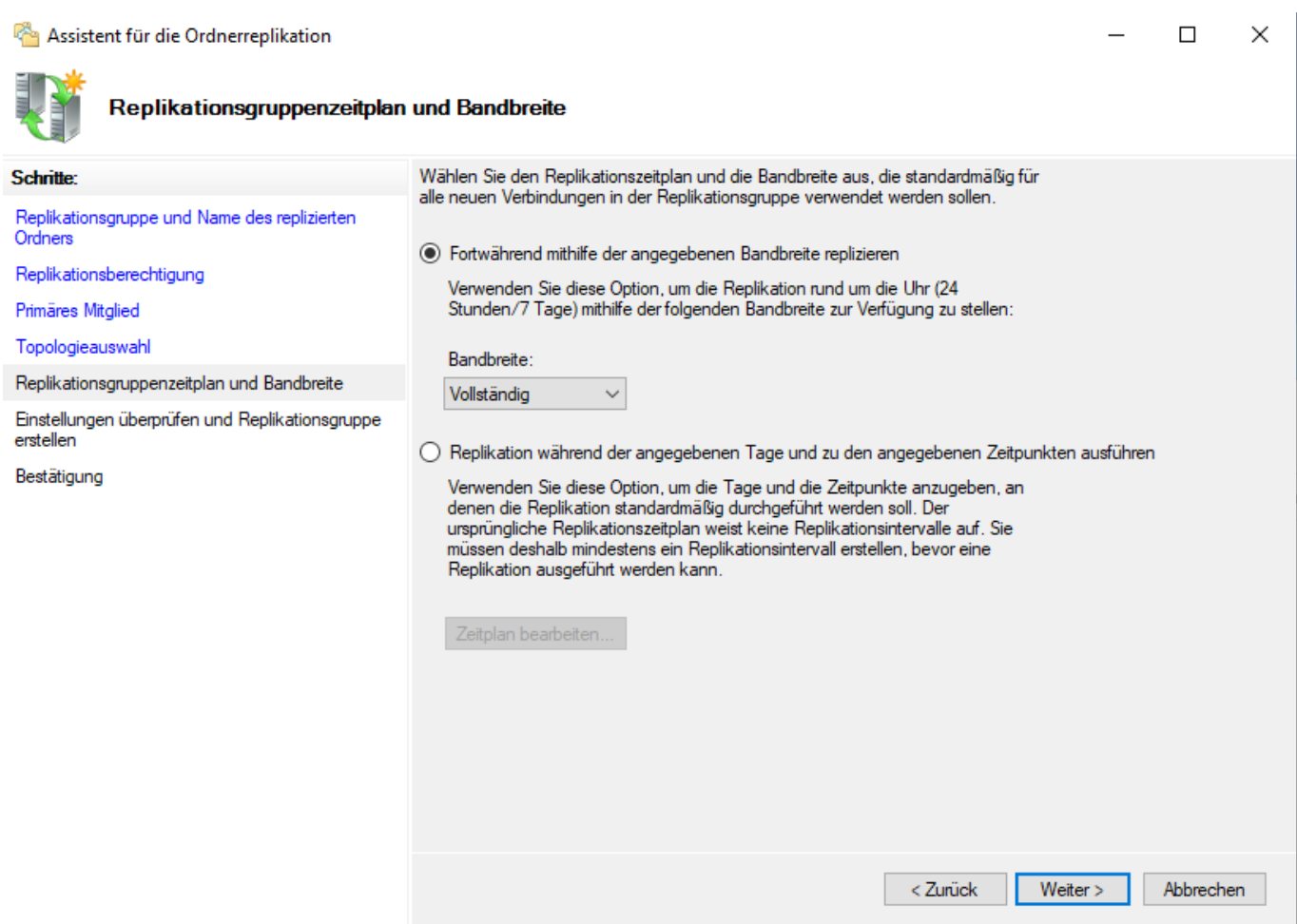